## **Total synchronization of databases for redundancy**

After selecting the **Total synchronization of database for redundancy** in the menu **Databases** in program [D2000 CfgSynchro](https://doc.ipesoft.com/display/D2DOCV11EN/D2000+CfgSynchro), the following dialog window appears:

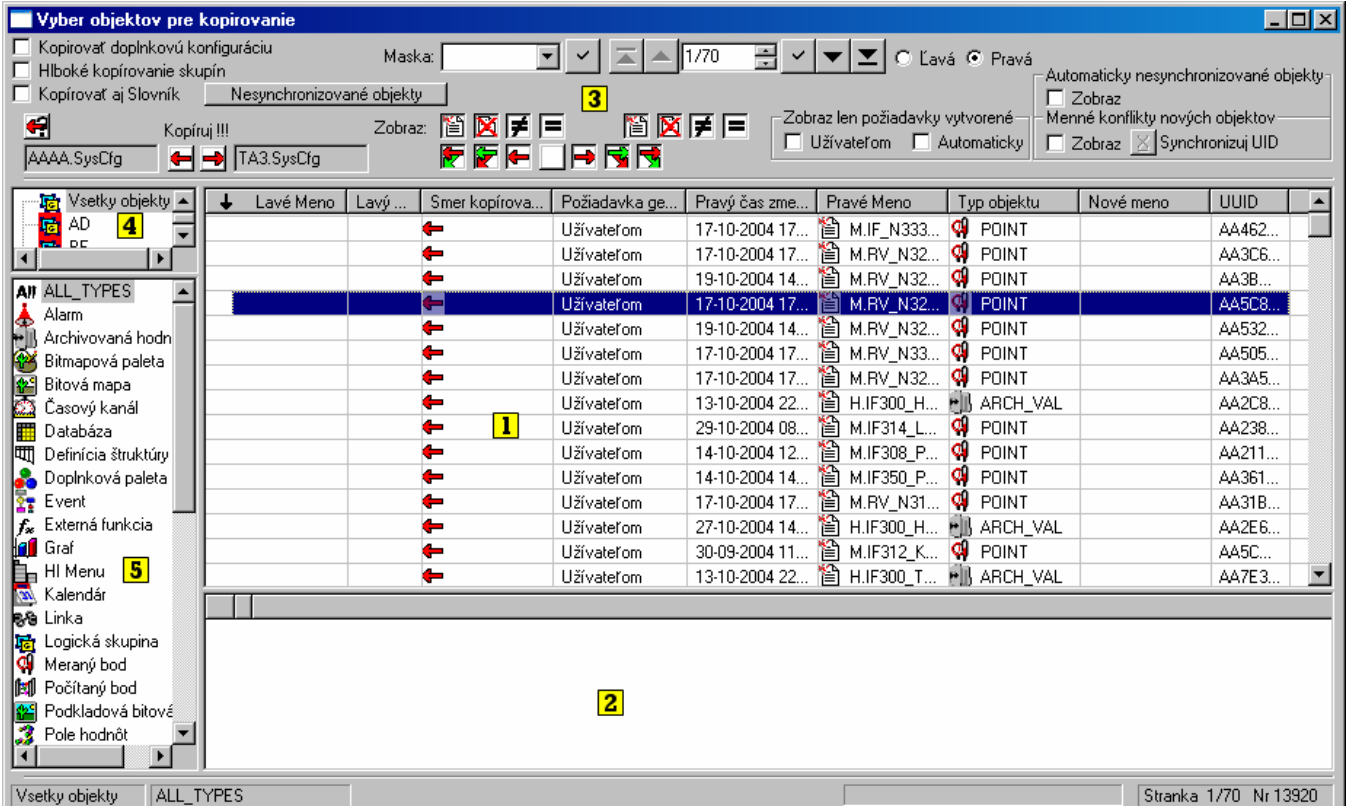

The window can be divided into five main parts:

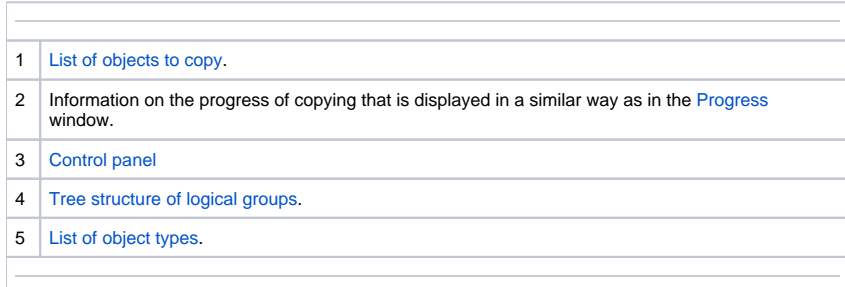

**Note:** Before opening the window the copy request is automatically set according to the definition specified in the chapter **Synchronization** - [Complete](https://doc.ipesoft.com/display/D2DOCV11EN/Complete+synchronization+of+databases+in+a+redundant+system)  [database synchronization in a redundant system.](https://doc.ipesoft.com/display/D2DOCV11EN/Complete+synchronization+of+databases+in+a+redundant+system)

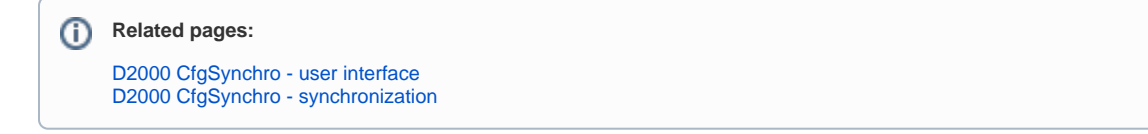